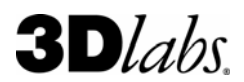

# **3Dlabs Wildcat Realizm 500**  *Compatibility & Certification Testing Guide*

The 3Dlabs® Wildcat® Realizm™ 500 will function in all PCI Express systems; however, due to the design of the graphics card, there are certain chipsets/motherboards that provide optimal performance benefits. 3Dlabs is working closely with System Integrators to ensure the Wildcat Realizm 500 is sold only for use in systems certified to support the performance expectations of the Wildcat Realizm 500.

# **Wildcat Realizm 500**

- High-end performance at a mid-range price
- PCI Express interface
- Now Shipping

3Dlabs has developed this guide to assist System Integrators and others in certification testing. It contains tools, helpful information and suggestions, as well as target performance expectations for the Wildcat Realizm 500.

# **Chipset, OEM System & Motherboard Compatibility**

The following is not an exhaustive list of compatible systems, chipsets and motherboard combinations. However, 3Dlabs internal testing has shown the following to be compatible with the Wildcat Realizm 500.

#### **Wildcat Realizm 500 Online Compatibility Updates**

3Dlabs has a knowledge base in the support area of 3Dlabs.com where our most current information is maintained, including a Wildcat Realizm 500 - OEM & Motherboard Compatibility List. To access this online resource, go to http://www.3dlabs.com/kb and search for SID626.

## *3Dlabs Wildcat Realizm 500 Compatible Chipsets*

These chipset are known to allow the Wildcat Realizm 500 to function at full performance. It is expected that any motherboard using one of these chipsets will provide full Wildcat Realizm 500 performance:

- Intel 925X (see note 1, under \***Important Notes** on next page)
- Intel E7525
- NVIDIA nForce 4
- NVIDIA nForce Professional 2200 and 2050

These chipset have been shown to produce possible performance issues in the Wildcat Realizm 500, depending on motherboard configuration and motherboard BIOS settings or capabilities:

- Intel 915G
- Intel 945
- Intel 955

#### *3Dlabs Wildcat Realizm 500 Compatible OEM Systems*

This is a list of systems that have been specifically reviewed and tested by 3Dlabs for physical space and functionality with the 3Dlabs Wildcat Realizm 500 graphics card. Systems with a similar form factor will likely be compatible with the Wildcat Realizm 500, but you must insure the system meets the chipset and motherboard requirements.

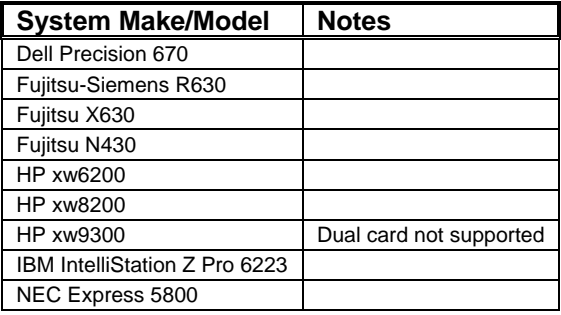

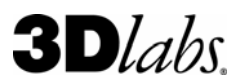

#### *3Dlabs Wildcat Realizm 500 Compatible Motherboards*

This is a list of motherboards that have been specifically reviewed by 3Dlabs for physical space and functionality with the 3Dlabs Wildcat Realizm 500 graphics card. Note that testing is on an "open" motherboard and does not take into account any additional requirements of the system/chassis in which the motherboard may be installed. Motherboards with a similar form factor are likely to be physically compatible with the Wildcat Realizm 500, but you must insure the motherboard chipset requirements are also met.

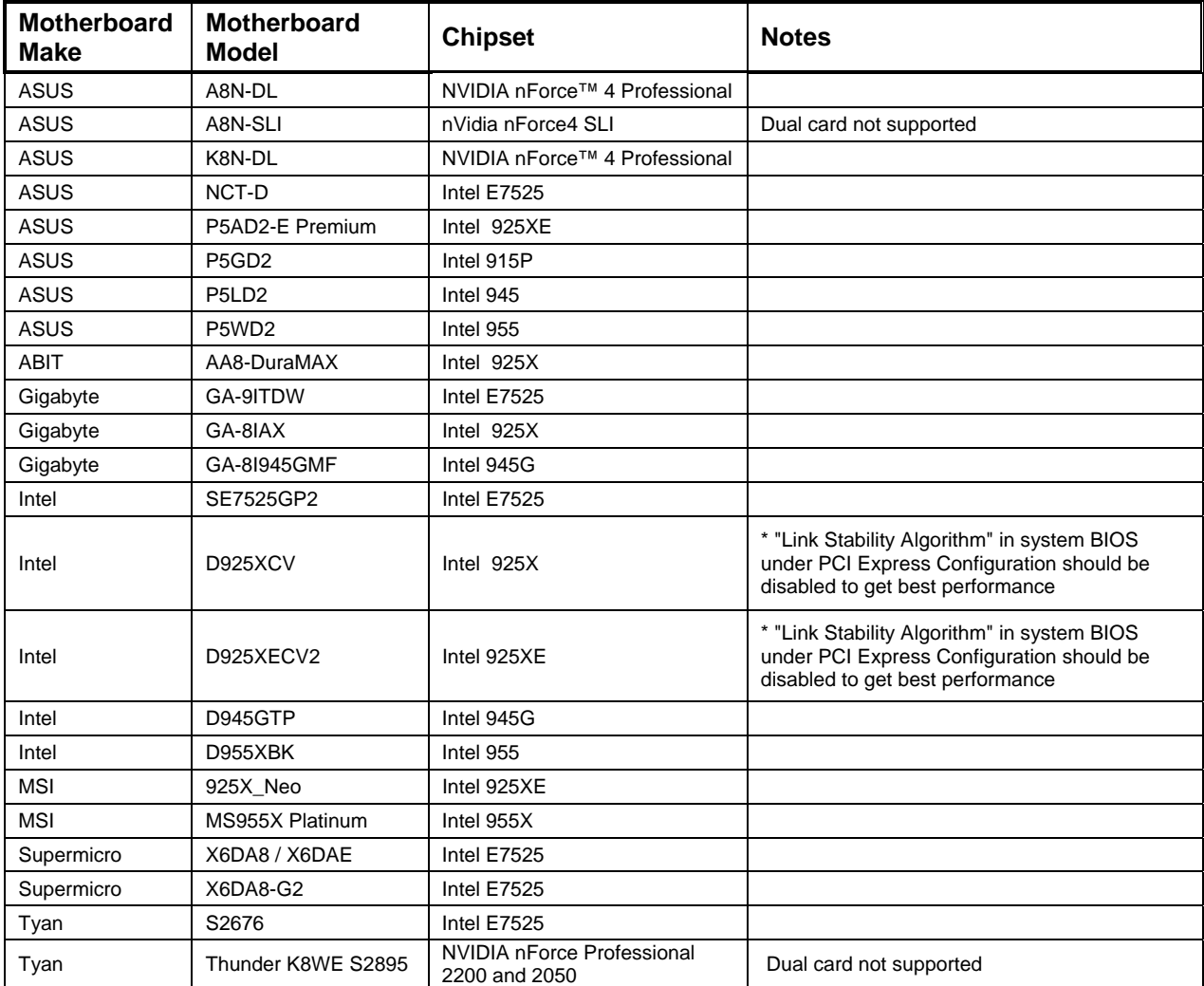

#### **\*IMPORTANT NOTES:**

- **1. INTEL brand motherboards using the 925x chipset (such as the INTEL D925XCV or INTEL D925XECV2) must have the "Link Stability Algorithm" disabled:** 
	- **a. Go into the motherboard system BIOS**
	- **b. Select Advanced**
	- **c. Go to PCI Express Configuration**
	- **d. Disable "Link Stability Algorithm"**
	- **e. Save, exit, and reboot**
- **2. Chipsets NOT in the chart may fail to run at an acceptable performance level. For questions and support for motherboard certification testing issues, please contact 3Dlabs at sales@3dlabs.com.**

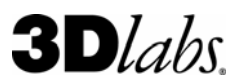

#### **3Dlabs Wildcat Realizm 500 Performance Testing**

Once you've paired the Wildcat Realizm 500 with a motherboard/chipset, 3Dlabs highly recommends that you run a few simple benchmark and configuration tests to check performance. Once you obtain results, 3Dlabs will review the results with you to determine if your configuration is producing satisfactory and/or projected performance numbers. We **strongly recommend** running the following tools in addition to any compatibility tests you normally perform:

- AIDA32 Tool for reporting on system and graphic card configuration data
- Viewperf 8.1 Standard benchmarking tool

#### *Before you Begin*

- 1. Download the most current Wildcat Realizm 500 driver from the 3Dlabs web site at http://www.3dlabs.com/support/drivers/.
- 2. Obtain a copy of "**Aida32 Enterprise System Information 3.93**". AIDA32 is a freeware professional system information, diagnostics, and benchmarking program for the Windows platforms and can be found here http://www.majorgeeks.com/download183.html and at many other software utilities download locations.
- 3. Download SPECapc Viewperf 8.1. Information, benchmark configuration instructions, and a download link for this benchmarking application can be found on the SPEC.org web site at http://www.spec.org/gpc/opc.static/vp81info.html

#### *Running AIDA32*

- 1. AIDA32 comes in a zip file called "aida32ee\_393.zip." Extract the contents of the zip file to a convenient folder on the system to be tested.
- 2. Run **aida32.exe** in the folder it was extracted to and follow these instructions (there is no installation program). AIDA32 will produce a report containing motherboard and system information to send back to 3Dlabs. To use, right mouse click on the **Motherboard** icon and select **Quick Report – Motherboard [menu} -> MHTML** as shown in the screen shot below (Figure 1).

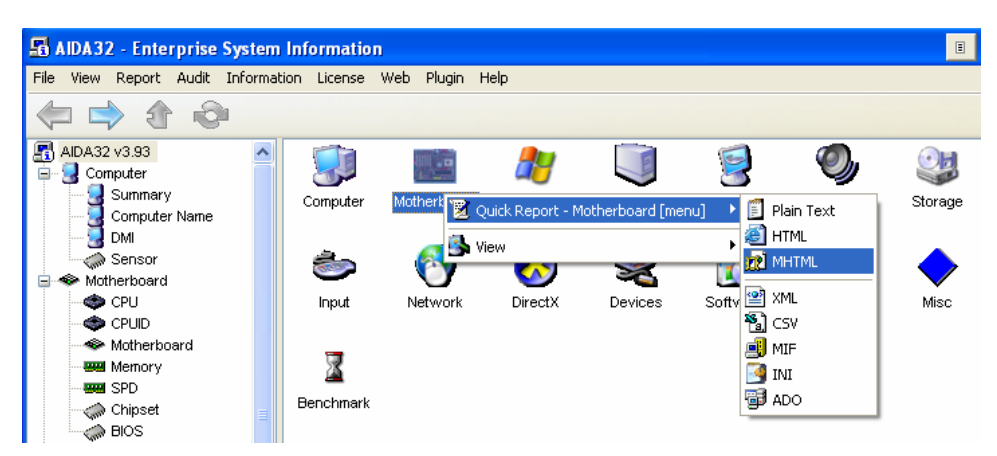

#### **Figure 1: Menu for Running AIDA.EXE**

3. This will cause a motherboard information report to be generated in MHT (self contained HTML) format. Once the report has been generated, click the **Save to File** icon in the report window, and save to the desktop as <motherboard\_name> Report.mht for communication to 3Dlabs.

# $3D/abc$

**HSV** 

7/12/05

WXP/SP2 Intel 925

 $3.8$  GHz

 $1.0$  GB

**B500** 

4.05.0777

Default

49.34

29.79

25.70

28.64

61.12

49.48

31.96

29.11

**Table 1: SPECapc Viewperf 8.1 numbers measured by 3Dlabs** 

> **Test Location Bun Date**

**Graphics Card** 

**Driver Version** 

**Graphics Setting** 

 $3dsm-03$ 

**Score** Catia-01

**Score** Ensight-02

> **Score** Light-07

Score Maya-01

**Score** Proe-03

**Score** SV-01

**Score UGS-04** 

**Score** 

 $OIS$ 

**System**  $CPU$ 

**Memore** 

#### *Running SPECapc Viewperf 8.1*

*Key points for running SPECapc Viewperf 8.1* 

- Set monitor resolution and refresh to 1280 x 1024 & 75 Hz.
- Make sure at least 1 GB RAM installed
- Don't have any other applications open when running Viewperf
- 1. Once the benchmark has been down loaded and installed on the system to be tested, select Start -> All Programs -> SPEC Viewperf  $8.1$  -> Run All.
- 2. When the Viewperf 8.1 benchmarking application has completed, it will open Notepad and an automatically created results file called runallsummary.txt.
- 3. In Notepad select File -> Save As and save the file to the desktop as **<motherboard name>\_runallsummary.txt**
- 4. For comparison, see the SPECapc Viewperf 8.1 numbers for the Wildcat Realizm 500 as measured by 3Dlabs (Table 1).

## **Information to Send to 3Dlabs**

Once you've completed the above tests, please provide 3Dlabs with the following specific information:

- Results of **aida32.exe** generated and saved in a report called **<motherboard name>\_Report.mht**
- Results of Viewperf 8.1 generated and saved in a report called **<motherboard name>\_runallsummary.txt**

Please email this information as attachments (please don't cut and paste the reports into your email) to:

**Terry Palek Clifton Robin** OEM Manager **Brand Manager**<br> **Definition** Brand Manager<br>
Clifton.Robin@3Dlabs.com Terry.Palek@3DLabs.com (256) 319-1214 (256) 319-1263

Please let us know if we can help you in any way.

Thank you, 3Dlabs